# R on HPC cluster:

## *What is R?*

**R** is a programming language for statistical computing and graphics supported by the R Core Team and the R Foundation for Statistical Computing. It is available across widely used platforms like Windows, Linux, and macOS. Some features of R are:

- Basic Statistic
- Probability
- Data analysis
- Graphics

More documentation about R can be found in the following links:

[Official Documentation](http://r-project.org/about.html)

**Tutorials** 

## Versions Available:

The following versions of R are available on the cluster:

- $R v3.2$
- R-v3.2.5
- R-v3.5.0
- R-v4.0.4

## *How to load a version of R?*

To see all the available versions of R in the cluster,

module avail math/R

Now, load the desired version, R-v4.0.4 in this case, using the following command,

module load math/R/4.0.4

To verify if the module and dependencies are loaded properly, use the following command,

module list

All the dependencies for R - GCC, open MPI and Java - should be loaded.

### *How to manage package in R?*

To see all the package installed in R,

echo "installed.packages()" | R --slave | less #use q to quit

or use the following command inside R.

> installed.packages()

To get the usage and more info about the package, use the following,

echo "help(package="<package name>")" | R --slave

or use the following command inside R.

help(package="<package name>")

To see all the libraries available,

echo "library()" | R --slave

To install most R packages, use the following inside R,

> install.packages(<package name>)

Note: Not all packages can be installed using the following method. Some packages have special dependencies that require different methods of installation.

*Another approach to set up an R environment:*

Users can use Anaconda environment to set up R environment. It is much easier to customize the environment this way. Users can install specific versions of packages, remove packages and edit packages in their environment.

To install R in conda environment, please follow the instructions:

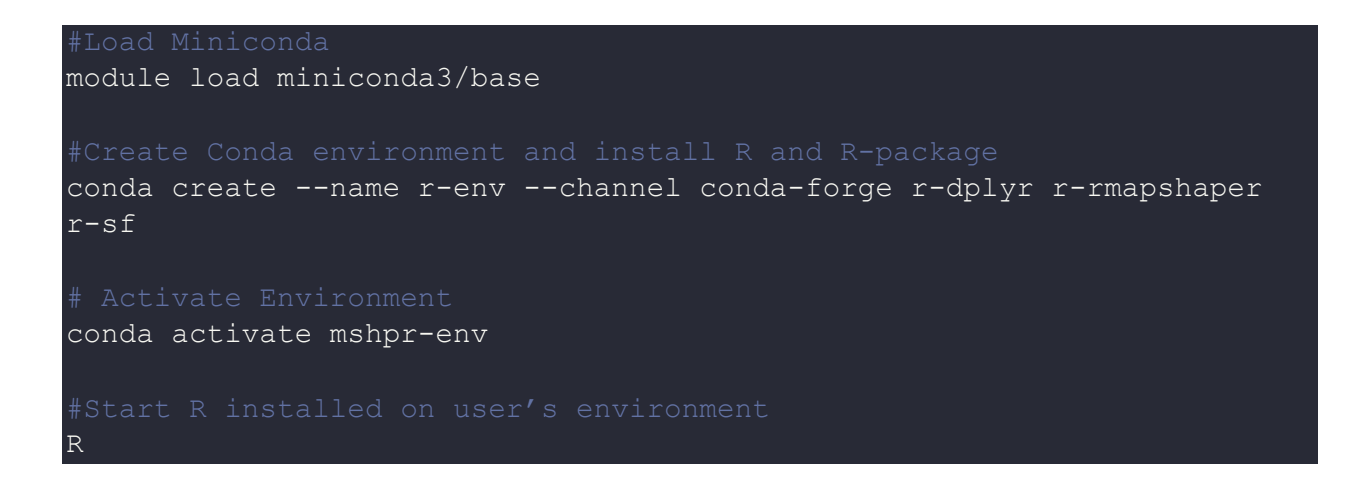

Note: This installs R on the user's own envionment. User needs to load miniconda and activate their environment to use this version of R.

### *How to use R on the cluster?*

There are two main ways to use R on the cluster.

#### **The interactive terminal:**

```
srun -p main --qos main -n 1 -c 16 --mem 16G --pty bash
R
Rscript myscript.r
```
#### The Batch Job:

To run a batch job, use the following template

```
#SABTCH -p main #partition 
#SBATCH --mail-user=<YourNetID>@crimson.ua.edu
module purge && module load math/R/
cd $SLURM_SUBMIT_DIRECTORY
Rscript myscript.R
```
Example MPI script:

```
library("datasets") 
library("snow") 
library("Rmpi") 
mydata = iris[, -5] #dataset used to test
self.num = c(3, 5, 7, 9, 10) #centers tested
nboot.d=5 
parallel.function <- function(i,data,centers) { 
             kmeans(data, centers, nstart=i ) 
cl <- makeCluster( mpi.universe.size()-1, type="MPI" ) 
clusterExport(cl, c('data')) 
for(round.j in c(1:length(self.num))){ 
 para.result <- parLapply(cl, rep(1,nboot.d), fun=parallel.function,
data=mydata, centers=self.num[round.j])
```
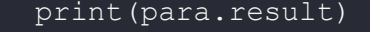

stopCluster(cl) mpi.exit()

To run a MPI job, use the following template

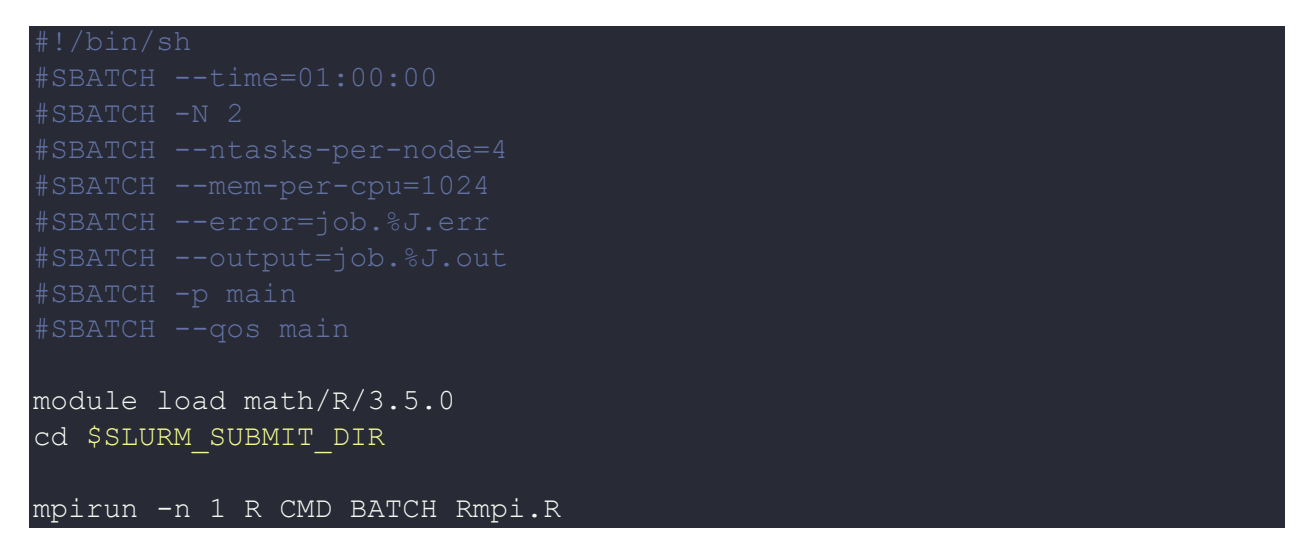

To run R on multiple processors, use the following website as a guide

### [Parallel R](https://dept.stat.lsa.umich.edu/%7Ejerrick/courses/stat701/notes/parallel.html)

To run R on multi nodes, use the following website as a guide

[R with MPI](https://rcc.uchicago.edu/docs/software/environments/R/index.html)

## *Where to find help?*

If you are stuck on some part or need help at any point, please contact OIT at the following address.

<https://ua-app01.ua.edu/researchComputingPortal/public/oitHelp>